# Debian Server Installation auf einem Wyse x150SE Thin Client

## Evil

7. August 2012

## Inhaltsverzeichnis

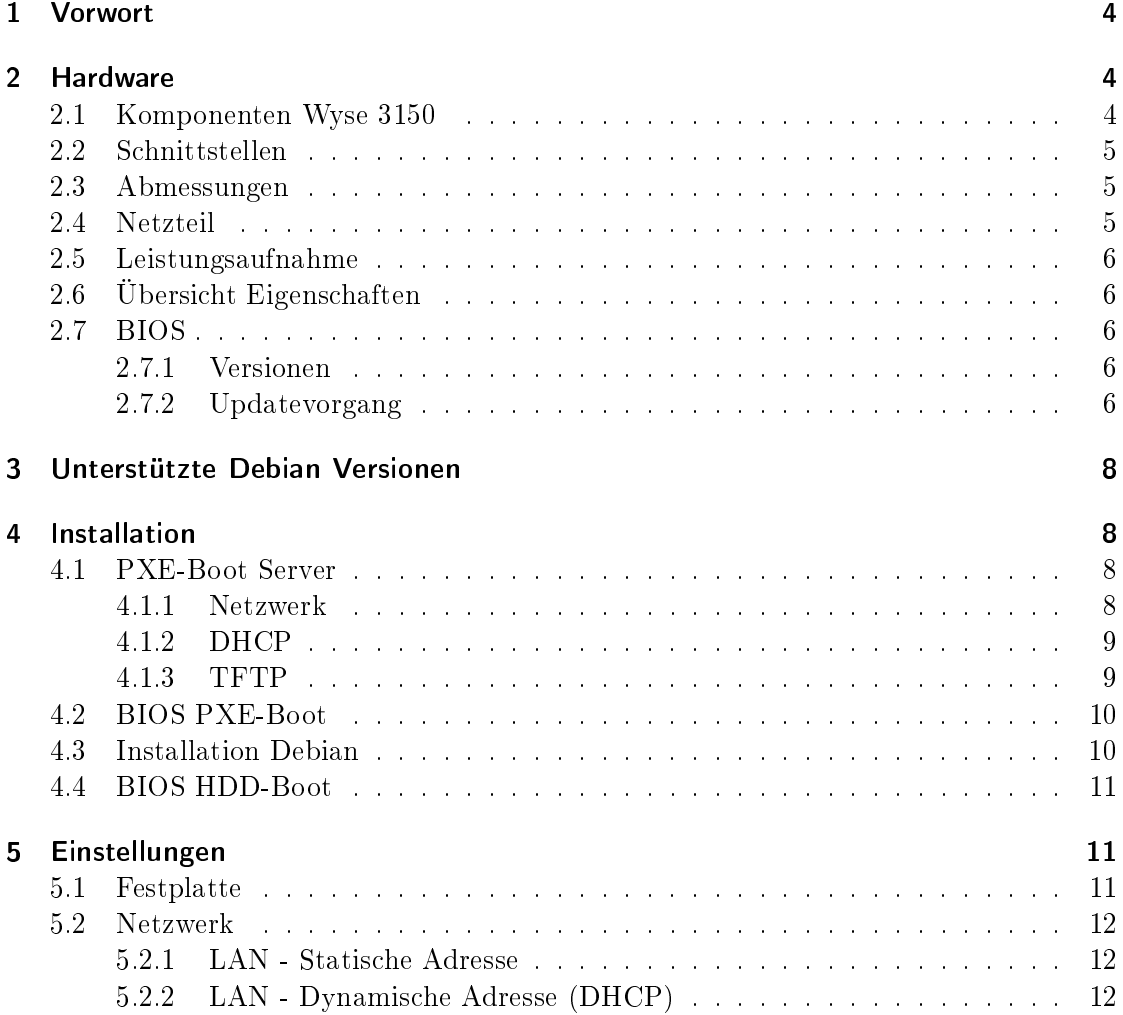

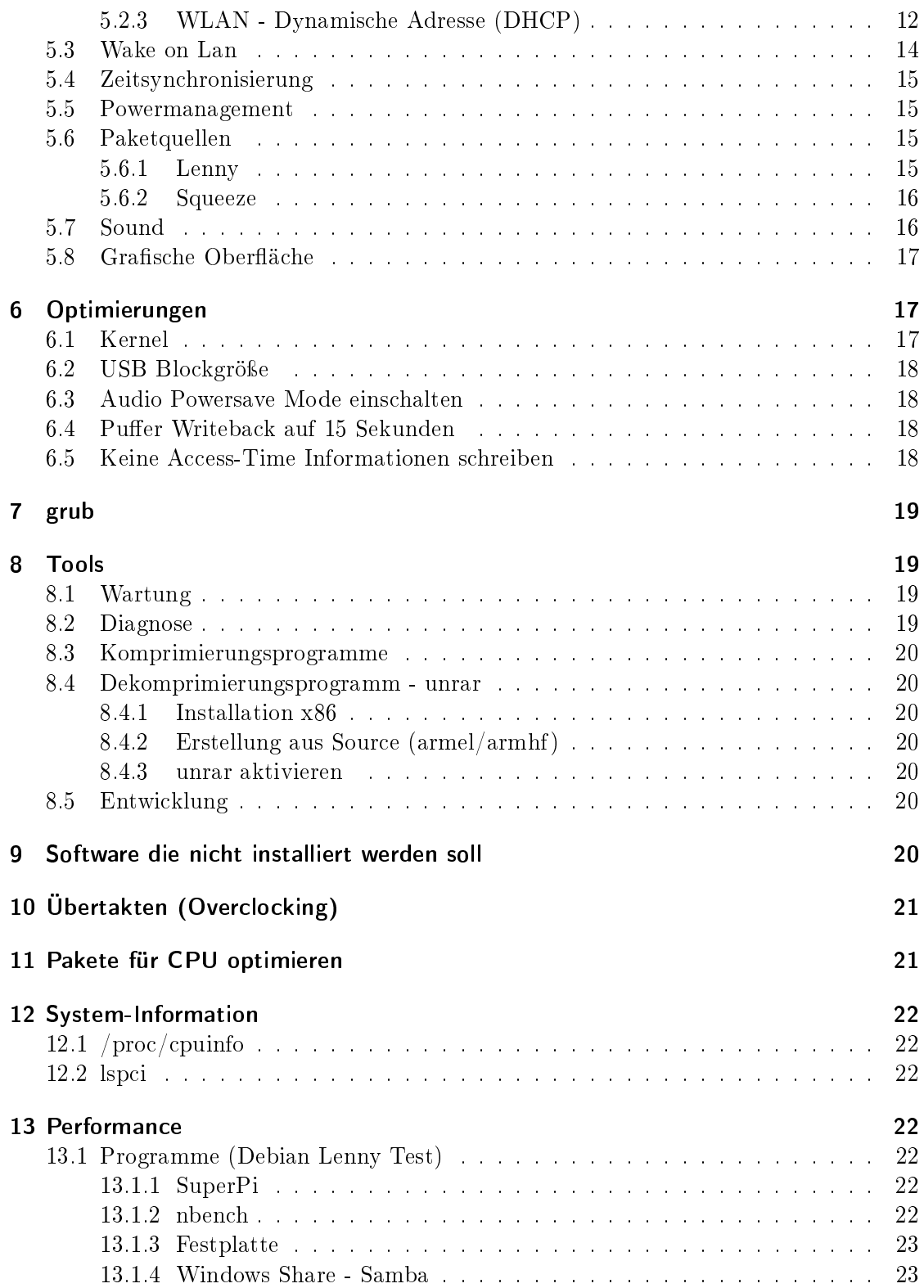

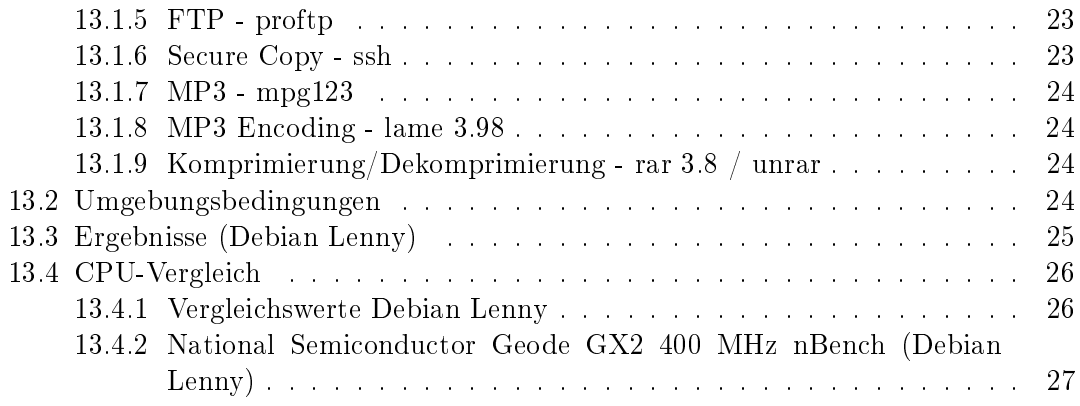

## 1 Vorwort

Wenn man einen Wyse x150SE (3150, 5150 oder 9150) Thin Client mit einem Linux Betriebssystem ausrüsten will hat man zwei Möglichkeiten. Entweder man installiert das Betriebssystem auf einem USB-Stick bzw. USB-Festplatte und bootet von USB oder man installiert einen Boot-Loader auf dem vorhanden Flash-Speicher des Thin Clients. Das Boot von einer USB-Festplatte muss vom BIOS unterstützt werden (Version 1.15). Ich habe mich für Variante 2 entschieden da diese Variante unabhängig von der BIOS Version funktioniert und so ein BIOS Update vermieden wird.

Als Betriebssystem habe ich mich für Debian Lenny entschieden, in der Distribution ist der Compiler gcc in der Version 4.3.2 vorhanden ist. Dadurch ist die Compiler-Optimierung  $\ldots$ march=geode" (siehe http://www.gnu.org/software/gcc/gcc-4.3/changes.html) verfügbar, die eine Optimierung für die eingesetzte CPU durchführt. Schlussendlich konnte ich aber keine wesentlichen Vorteile durch die Optimierung gewinnen.

Später habe ich auch Debian Squeeze und Wheezy (11.9.2011) erfolgreich installiert.

## 2 Hardware

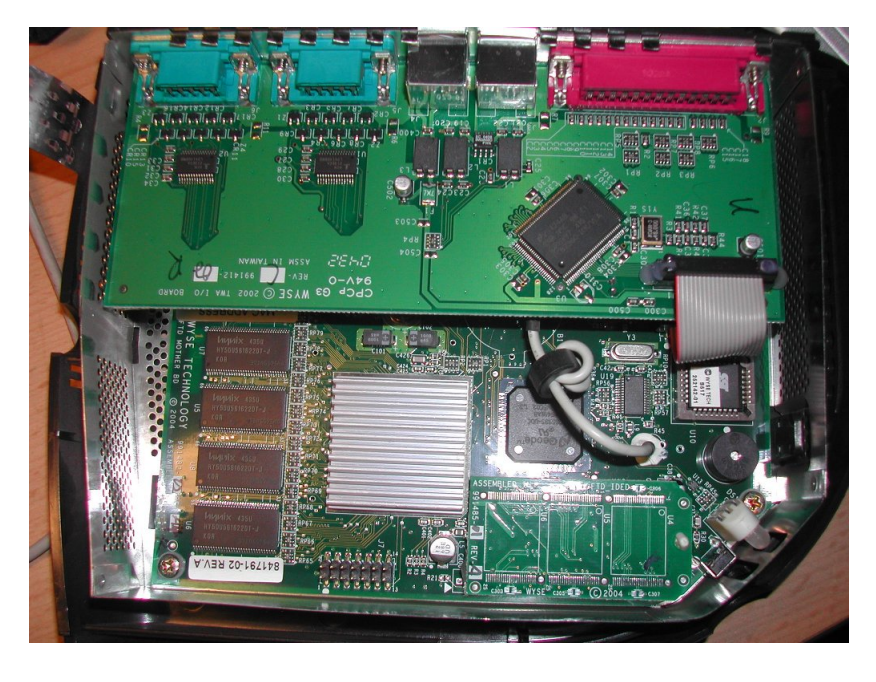

Abbildung 1: Wyse 3150 - Intern

#### 2.1 Komponenten Wyse 3150

CPU National Semiconductor Geode GX2 400 MHz Dieser CPU Typ wurde an AMD verkauft und trägt nun den Namen AMD Geode GX533@1.1W

Chipsatz National Semiconductor Geode CS5535

Video In der CPU integriert

Audio Im Chipsatz integriert, Realtek ALC655 Chip

Speicher Hynix 128 MB DDR SDRAM (266 MHz)

I/O National Semiconductor PC87360 (kein Hardwaremonitoring)

USB 2.0 VIA VT6212

Netzwerk Realtek 8100C

Fash 32 MB ATA Flash Disk

BIOS SST 49LF020A (PLCC)

#### 2.2 Schnittstellen

2x seriell - RS-232, 9-polig 1x parallel - IEEE 1284 (EPP/ECP) - D-Sub (DB-25), 25-polig 4x Hi-Speed USB - USB Typ A, 4-polig 1x Netzwerk - Ethernet 10Base-T/100Base-TX - RJ-45 1x Mikrofon - Eingang - Mini-Phone 3,5 mm 1x Kopfhörer - Ausgabe - Mini-Phone Stereo 3.5 mm 1x Tastatur - generisch - Mini-DIN (PS/2-Typ), 6-polig 1x Maus - generisch - Mini-DIN (PS/2-Typ), 6-polig 1x Display / Video - VGA - HD D-Sub (HD-15), 15-polig

#### 2.3 Abmessungen

Höhe: 21 cm Breite: 16 cm Tiefe: 5.7 cm

## 2.4 Netzteil

Ausgang: 12 VDC, 5 A  $\lceil -\cdot (0 + 1) \rceil$ 

## 2.5 Leistungsaufnahme

Laut Hersteller Durchschnittlich: 6,9 Watt Gemessen, Zustand Aus: 9 Watt Gemessen, Zustand Idle: 11 Watt Gemessen, Zustand Idle + Fujitsu-Siemens - Storagebird 35EV821 1000GB: 15 Watt

Messgerät: Düwi 05370

## 2.6 Übersicht Eigenschaften

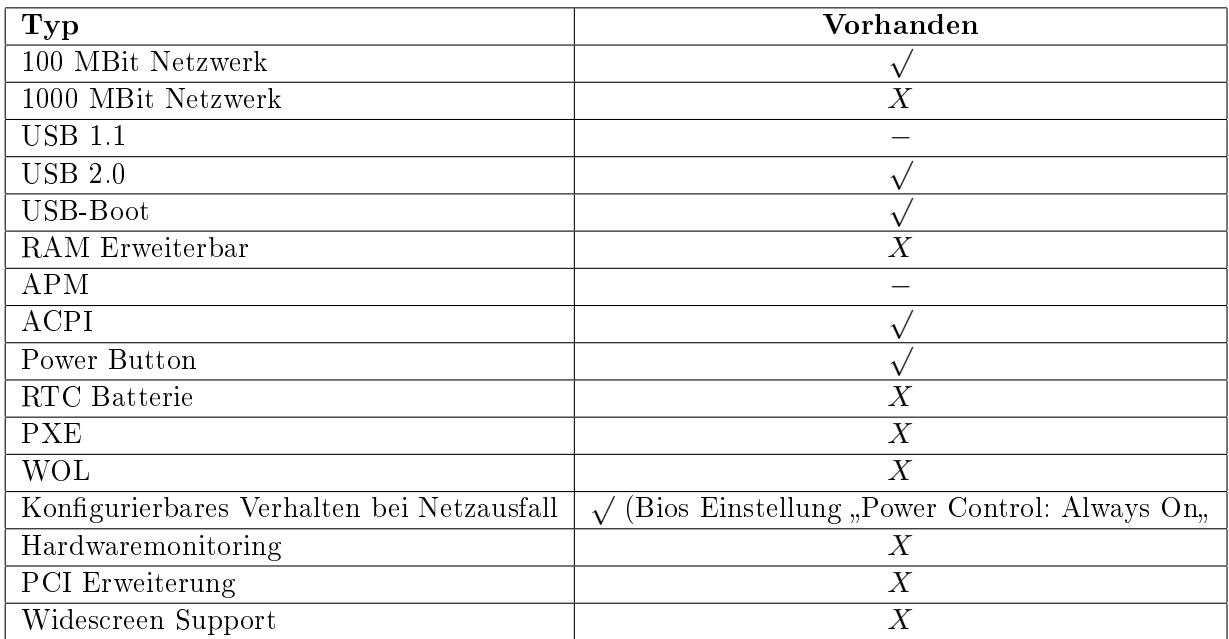

## 2.7 BIOS

#### 2.7.1 Versionen

Version 0.81: Unterstützt kein USB Boot, lässt sich nicht per USB-Floppy aktualisieren Version 1.10/1.12: Lässt sich per USB-Floppy aktualisieren, unterstützt kein USB Boot Version 1.15: Neueste Version, unterstützt USB Boot

## 2.7.2 Updatevorgang

Das aktuelle BIOS 1.15 kann von der Seite http://www.freewysemonkeys.com/ bezogen werden. Es ist in dem Tool "Wyse USB Imaging Creator" enthalten (Link: http://www.freewysemonkeys.com/modules.php?name=Downloads&d\_op=getit&lid=62). Für das Update benötigt man ein 3,5" USB-Floppy Drive (z.B. NEC FPCFDD12) und eine 3,5" Diskette.

Eine Anleitung zum Update und zur Erstellung der Boot Diskette ist bei dem Programm dabei.

ACHTUNG, da das BIOS stückweise geladen und programmiert wird ist es gefährlich wenn z.B. ein Lesefehler während des Vorgangs auftritt. Deshalb sollte man die Diskette vorher auf Fehler überprüfen (unter Windows mit chkdsk a: /r /f).

Es sei ausdrücklich darauf hingewiesen, dass ein solches BIOS Update auf eigene Gefahr erfolgt! Ich habe das Update einmal durchgeführt (Version 1.12 auf Version 1.15) und kann nicht garantieren das es immer einwandfrei funktioniert.

## 3 Unterstützte Debian Versionen

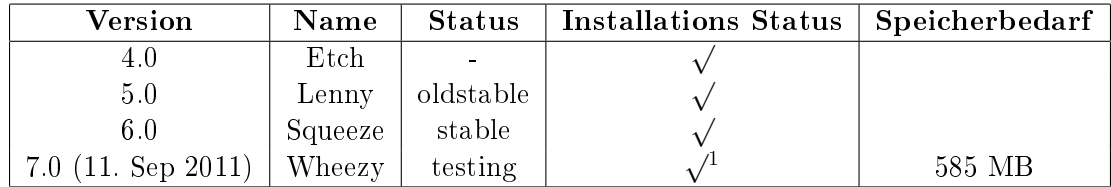

## 4 Installation

Für die Installation braucht man einen PXE-Server der DHCP und TFTP Protokolle unterstützt. Per TFTP wird dann ein Image der Debian PXE-Installation freigegeben. Für den PXE-Server kann ein beliebiges Debian System verwendet werden. Dies kann auch als virtuelles System (z.B. mit VirtualBox) betrieben werden.

#### 4.1 PXE-Boot Server

Für den PXE-Server sollte eine beliebige fixe IP-Adresse vergeben werden. Als Gateway bzw. Router muss die IP-Adresse des jeweiligen Internetrouters eingeben werden. In dieser Beschreibung ist es 192.168.0.1.

### 4.1.1 Netzwerk

/etc/network/interfaces.conf [-rw-r--r-- root root]

```
# The loopback network interface
auto lo
iface lo inet loopback
# The primary network interface
#allow-hotplug eth0
#iface eth0 inet dhcp
auto eth0
iface eth0 inet static
        address 192.168.0.220
        netmask 255.255.255.0
       network 192.168.0.0
        broadcast 192.168.0.255
        gateway 192.168.0.1
```
<sup>1</sup>Auchtung grub2 benötig 1 MB Speicher vor der ersten Partition, siehe

https://wiki.archlinux.org/index.php/GRUB2#MBR\_aka\_msdos\_partitioning\_specific\_instructions

#### 4.1.2 DHCP

apt-get install dhcp3-server

```
/etc/dhcp3/dhcpd.conf [-rw-r--r-- root root]
```

```
subnet 192.168.0.0 netmask 255.255.255.0 {
 range 192.168.0.210 192.168.0.213;
  option domain-name-servers 192.168.0.1;
  option routers 192.168.0.1;
 option broadcast-address 192.168.0.255;
 default-lease-time 600;
 max-lease-time 7200;
}
allow booting;
allow bootp;
class "pxeclients" {
 match if substring(option vendor-class-identifier, 0, 9) = "PXEClient";
 #TFTP-Server
 next-server 192.168.0.220;
 filename "/pxelinux.0";
}
```
#### 4.1.3 TFTP

apt-get install tftpd-hpa

Per intd starten? Nein

#### /etc/default/tftpd-hpa.conf [-rw-r--r-- root root]

```
#Defaults for tftpd-hpa
RUN_DAEMON="yes"
OPTIONS="-v -l -s /var/lib/tftpboot"
```

```
/etc/init.d/tftpd-hpa start
cd /var/lib/tftpboot
```
wget http://archive.debian.org/debian/dists/Debian-4.0/main/installer-i386/current/images/netboot/netboot.tar.gz

oder

wget http://ftp.nl.debian.org/debian/dists/lenny/main/installer-i386/current/images/netboot/netboot.tar.gz

oder

wget http://ftp.nl.debian.org/debian/dists/squeeze/main/installer-i386/current/images/netboot/netboot.tar.gz

oder

wget http://d-i.debian.org/daily-images/i386/daily/netboot/netboot.tar.gz

tar xzvf netboot.tar.gz rm netboot.tar.gz

#### /etc/hosts.allow [-rw-r--r-- root root]

ALL: 192.168.0.\*

/etc/init.d/tftpd-hpa start

Fehleranalyse: tail -n 10 /var/log/syslog

#### 4.2 BIOS PXE-Boot

Um ins BIOS zu gelangen muss man beim Booten die "Entf" Taste drücken. Danach muss man das Passwort "Fireport" eingeben.

Für die Installation muss man, im Bios des Thin Clients, als erster Eintrag in der Bootreihenfolge "PXE" auswählen. Zusätzlich soll man noch das aktuelle Datum und die Uhrzeit einstellen.

#### 4.3 Installation Debian

Language: German Land oder Gebiet: Österreich Layout Tastatur: Deutsch Rechnername: <Name> Domian-Name: Land des Debian-Archiv-Spielgelserver: Österreich Debian-Archiv-Spielgelserver: ftp.tu-graz.ac.at HTTP-Proxy-Daten: Partitionierungsmethode: Manuell

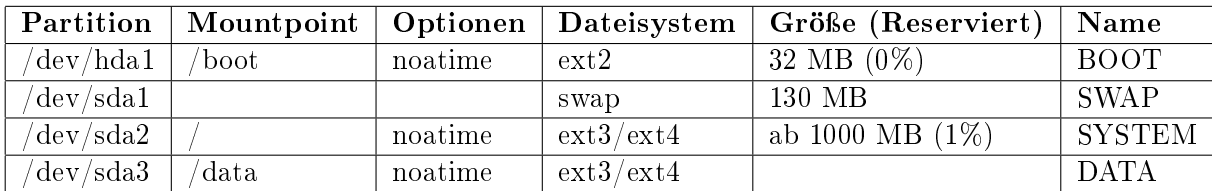

Tabelle 1: Partitionstabelle

Beim Partitionieren ist darauf zu achten dass /dev/hda1 mindestens 1 MB nach dem Beginn der Festplatte startet!

Grub2 MBR partitioning specific instructions:

https://wiki.archlinux.org/index.php/GRUB2#MBR\_aka\_msdos\_partitioning\_specific\_instructions

Beispiel falsch  $(31,5 \text{ KB})$  - "fdisk -lu": Units = sectors of  $1 * 512 = 512$  bytes Device Boot Start End Blocks Id System /dev/sda1 63 15647309 7823623+ 83 Linux Beispiel korrekt (1 MB) - "fdisk -lu": Units = sectors of  $1 * 512 = 512$  bytes Device Boot Start End Blocks Id System /dev/hda1 \* 2048 62591 30272 83 Linux Wenn kein SWAP Bereich angelegt wurde kann die Installation auch ohne durchgeführt werden (bei 128 MB Arbeitsspeicher). Änderungen auf die Festplatte schreiben: Ja root Passwort:

root Passwort Vergleich: Voll Name Benutzer: Benutzer: Benutzer Passwort: Benutzer Passwort Vergleich:

Danach startet der Kopiervorgang.

An Paketverwendungserfassung teilnehmen: Nein Software auswählen: <Alles abwählen> Den Grub-Bootloader in den Master Boot Rekord installieren: Ja Installation abgeschlossen: Weiter

#### 4.4 BIOS HDD-Boot

Nach der Installation muss man, im Bios des Thin Clients, als erster Eintrag in der Bootreihenfolge "IDE" auswählen.

## 5 Einstellungen

#### 5.1 Festplatte

Danach sollte man noch die Festplattenüberprüfung nach einem bestimmten Zeitintervall abschalten, da sonst nach jedem Reboot die Festplatte überprüft wird.

```
tune2fs -i 0 -c 100 /dev/hda1
tune2fs -i 0 -c 100 /dev/sda2
tune2fs -i 0 -c 100 /dev/sda3
```
#### 5.2 Netzwerk

Man kann den Server entweder mit einer statischen IP-Adresse betreiben oder man verwendet eine dynamische IP-Adresse die man von einem DHCP-Server (Router) erhält.

#### 5.2.1 LAN - Statische Adresse

/etc/network/interfaces.conf [-rw-r--r-- root root]

```
# The loopback network interface
auto lo
iface lo inet loopback
# The primary network interface
auto eth0
iface eth0 inet static
        address 192.168.0.2
        netmask 255.255.255.0
        network 192.168.0.0
        broadcast 192.168.0.255
        gateway 192.168.0.1
#RTL8169/8110
#MTU=7200
```
/etc/resolv.conf [-rw-r--r-- root root]

nameserver 192.168.0.1

#### 5.2.2 LAN - Dynamische Adresse (DHCP)

/etc/network/interfaces.conf [-rw-r--r-- root root]

```
# The loopback network interface
auto lo
iface lo inet loopback
# The primary network interface
auto eth0
allow-hotplug eth0
iface eth0 inet dhcp
```
#### 5.2.3 WLAN - Dynamische Adresse (DHCP)

Hardware NETGEAR WG111v3 (idVendor=0846, idProduct=4260)

Treiber Information http://linuxwireless.org/en/users/Drivers/rtl8187

Modul rtl8187

Vorraussetzung Kernel>=2.6.32 (Squeeze) apt-get install wpasupplicant iw wireless-tools iwconfig lo no wireless extensions. wlan0 IEEE 802.11bg ESSID:off/any Mode:Managed Access Point: Not-Associated Tx-Power=0 dBm Retry long limit:7 RTS thr:off Fragment thr:off Encryption key:off Power Management:on eth0 no wireless extensions. ifconfig wlan0 up iwlist scan wlan0 Scan completed : Cell 01 - Address: 0A:05:C4:1A:71:9E Channel:8 Frequency:2.447 GHz (Channel 8) Quality=51/70 Signal level=-59 dBm Encryption key:on ESSID:"Hangu" Bit Rates:1 Mb/s; 2 Mb/s; 5.5 Mb/s; 11 Mb/s Bit Rates:6 Mb/s; 9 Mb/s; 12 Mb/s; 18 Mb/s; 24 Mb/s 36 Mb/s; 48 Mb/s; 54 Mb/s Mode:Master Extra:tsf=0000000182cb6fb8 Extra: Last beacon: 1144ms ago IE: Unknown: 000748616E756D616E IE: Unknown: 010482848B96 IE: Unknown: 030108 IE: Unknown: 2A0100 IE: Unknown: 32080C1218243048606C IE: WPA Version 1 Group Cipher : TKIP Pairwise Ciphers (1) : TKIP Authentication Suites (1) : PSK

/etc/network/interfaces [-rw------- root root]

auto wlan0 iface wlan0 inet dhcp wpa-ssid Hangu wpa-psk mypass

chmod 0600 /etc/network/interfaces ifup wlan0 iwconfig

lo no wireless extensions.

wlan0 IEEE 802.11bg ESSID:"Hangu"

Mode:Managed Frequency:2.447 GHz Access Point: 0A:05:C4:1A:71:9E Bit Rate=36 Mb/s Tx-Power=20 dBm Retry long limit:7 RTS thr:off Fragment thr:off Encryption key:off Power Management:off Link Quality=70/70 Signal level=-19 dBm Rx invalid nwid:0 Rx invalid crypt:0 Rx invalid frag:0 Tx excessive retries:49 Invalid misc:2 Missed beacon:0

eth0 no wireless extensions.

#### 5.3 Wake on Lan

```
apt-get install ethtool
ethtool eth0
ethtool -s eth0 wol g
```
/etc/init.d/wol [-rwxr-xr-x root root]

```
#! /bin/sh
### BEGIN INIT INFO
# Provides: wol
# Required-Start: $network $local_fs
                    .<br>$network $local_fs<br>1 2 3 4 5
# Default-Start:
# Default-Stop:
# Short-Description: activates wake on lan
                     This script activates wake on lan. (evil 14.2.2009)
### END INIT INFO
PATH=/sbin:/bin:/usr/sbin:/usr/bin
PROG=/usr/sbin/ethtool
NAME="wol"
ETH="eth0"
DESC="WakeOnLAN"
# Don't run if not installed
test -f $PROG || exit 0
set -e
case "$1" in
  start)
        echo -n "Activating $DESC: "
        ethtool -s $ETH wol g
        echo "$ETH"
        ;;
  stop)
        echo -n "Deactivating $DESC: "
        ethtool -s $ETH wol d
        echo "$ETH"
        ;;
  restart)
        $0 stop
        sleep 1
        $0 start
        \cdot;
```

```
*)
        echo "Usage: /etc/init.d/$NAME {start|stop|restart}" >&2
        exit 1
        ;;
esac
exit 0
```
update-rc.d wol start 99 1 2 3 4 5 . insserv wol

#### 5.4 Zeitsynchronisierung

apt-get install ntp

/etc/ntp.conf [-rw-r--r-- root root]

```
#You do need to talk to an NTP server or two (or three).
#server ntp.your-provider.example
server 0.at.pool.ntp.org iburst
server 1.at.pool.ntp.org iburst
server 2.at.pool.ntp.org iburst
server 3.at.pool.ntp.org iburst
server ntp0.fau.de iburst
server ntp1.ptb.de iburst
```
Da der Thin Client keine Pufferbatterie hat verliert er jedes mal wenn die Verbindung zum Versorgungsnetz ausfällt die Uhrzeit.

Als Lösung dieses Problems kann man die Uhrzeit über das Internet synchronisieren.

#### 5.5 Powermanagement

apt-get install acpid

#### 5.6 Paketquellen

#### 5.6.1 Lenny

/etc/apt/sources.list [-rw-r--r-- root root]

```
deb http://ftp.tu-graz.ac.at/mirror/debian/ lenny main contrib non-free
deb-src http://ftp.tu-graz.ac.at/mirror/debian/ lenny main
#deb http://www.backports.org/debian lenny-backports main contrib non-free
deb http://backports.debian.or.at/debian-backports/ lenny-backports main contrib non-free
deb http://www.deb-multimedia.org lenny main non-free
deb http://security.debian.org/ lenny/updates main
deb-src http://security.debian.org/ lenny/updates main
```
/etc/apt/preferences [-rw-r--r-- root root]

Package: \* Pin: release a=lenny-backports Pin-Priority: 200

apt-get install debian-multimedia-keyring apt-get install debian-backports-keyring apt-get update apt-get upgrade apt-get clean

5.6.2 Squeeze

/etc/apt/sources.list [-rw-r--r-- root root]

```
deb http://ftp.at.debian.org/debian squeeze main contrib non-free
#deb-src http://ftp.at.debian.org/debian squeeze main contrib non-free
deb http://security.debian.org/ squeeze/updates main contrib non-free
#deb-src http://security.debian.org/ squeeze/updates main contrib non-free
# squeeze-updates, previously known as 'volatile'
deb http://ftp.at.debian.org/debian squeeze-updates main contrib non-free
#deb-src http://ftp.at.debian.org/debian squeeze-updates main contrib non-free
deb http://www.deb-multimedia.org squeeze main non-free
deb http://backports.debian.org/debian-backports/ squeeze-backports main contrib non-free
```
/etc/apt/preferences [-rw-r--r-- root root]

```
Package: *
Pin: release a=squeeze-backports
Pin-Priority: 200
```

```
apt-get update
apt-get install debian-multimedia-keyring
apt-get upgrade
apt-get clean
```
#### 5.7 Sound

apt-get install alsa alsa-utils mpg123 lame

/etc/rc.local [-rw-r--r-- root root]

```
echo ============== Unmute Audio ==============
/usr/bin/amixer set PCM 70% unmute
/usr/bin/amixer set Master 70% unmute
/usr/bin/amixer set Headphone 70% unmute
echo ============== ============ ==============
```
#### 5.8 Grafische Oberfläche

Für eine Grafische Oberfläche wird xorg und der nsc (Etch, Lenny) oder geode Treiber benötigt.

```
apt-get install xorg icewm xdm xserver-xorg-video-geode xserver-xorg-video-nsc
c dX -configure
cp ~/xorg.conf.new /etc/X11/xorg.conf
```

```
Section "InputDevice"
          Identifier "Keyboard0"<br>Driver "kbd"
          Driver<br>Option
          Option "XkbLayout" "de"<br>Option "XkbVariant" "no
                         "XkbVariant" "nodeadkeys"
          Option "XkbOptions" "nodeadkeys"
EndSection
```

```
Section "Device"
                     "Generic Video Card"
      Driver "geode"<br>Driver "nsc"
# Driver
      BusID "PCI:0:1:1"
EndSection
```
## 6 Optimierungen

#### 6.1 Kernel

```
apt-get install build-essential libncurses-dev zlib1g-dev kernel-package
apt-get install linux-source
cd /usr/src
tar xjvf linux-source-2.6.26.bz2
ln -s linux-2.6.26 linux
cd linux
cp /boot/config-2.6.26-2-486 /usr/src/linux/.config
make menuconfig
        Processor type and features --->
                 Procesor family --->
                          (X) Geode GX/LX
        Device Drivers --->
                 [*] Network device support -->
                          [*] Ethernet (10 or 100Mbit) -->
                                  [*] EISA, VLB, PCI and on board controllers
                                           < > RealTek RTL-8139 C+ Adapter support
                                           <*> RealTek RTL-8129/8130/8139 Adapter support
                          [ ] Ethernet (1000 Mbit) -->
                          [ ] Ethernet (10000 Mbit) -->
                          [ ] Token Ring driver support -->
```

```
[ ] PCMCIA network device support -->
[*] Watchdog Timer Support -->
       <M> AMD Geode CS5535/CS5536 Watchdog
```

```
make-kpkg clean
time make-kpkg --initrd --append-to-version=.wyse-x150 kernel_image kernel_headers
dpkg --install linux-image-2.6.26.wyse-x150_2.6.26.geode-10.00.Custom_i386.deb
```
#### 6.2 USB Blockgröße

```
cat /sys/block/sdb/device/max_sectors
>240
```
udevadm info -a -p /sys/class/block/sdb | egrep "model|vendor|SUBSYSTEM"

#### /lib/udev/rules.d/max\_sectors.rules [-rw-r--r-- root root]

```
# Rules for optimized USB max_sectors size for WD Drives
SUBSYSTEM=="block", ATTRS{vendor}=="WD*", RUN+="/bin/sh -c '/bin/echo 480 > /sys/block/%k/device/max_sectors'"
```

```
udevadm test /sys/class/block/sdb/
/etc/init.d/udev reload
```
#### 6.3 Audio Powersave Mode einschalten

```
/etc/rc.local [-rw-r--r-- root root]
```

```
echo Activating powersave mode for audio
echo 1 > /sys/module/snd_ac97_codec/parameters/power_save
```
#### 6.4 Puffer Writeback auf 15 Sekunden

 $T_n$ The pdflush writeback daemons will periodically wake up and write "old" data out to disk. This tunable expresses the interval between those wakeups, in 100'ths of a second.

#### /etc/sysctl.conf [-rw-r--r-- root root]

```
#Setting writeback time to 15 Sec
vm.dirty_writeback_centisecs = 1500
```
#### 6.5 Keine Access-Time Informationen schreiben

```
fdisk -l /dev/sda
fdisk -l /dev/hda
blkid
swapoff /dev/sda1
mkswap -L SWAP /dev/sda1
swapon /dev/sda1
```
/etc/fstab [-rw-r--r-- root root]

| # /etc/fstab: static file system information.<br>#          |       |                      |                                        |                     |                     |   |  |  |  |
|-------------------------------------------------------------|-------|----------------------|----------------------------------------|---------------------|---------------------|---|--|--|--|
| # <file system=""> <mount point=""><br/>proc</mount></file> | /proc | $<$ type $>$<br>proc | <options><br/>defaults</options>       | <dump><br/>0</dump> | <pass><br/>0</pass> |   |  |  |  |
| #/dev/sda2                                                  |       |                      |                                        |                     |                     |   |  |  |  |
| LABEL=SYSTEM                                                |       | $ext{3}$             | defaults, errors=remount-ro, noatime 0 |                     |                     |   |  |  |  |
| #/dev/hda1                                                  |       |                      |                                        |                     |                     |   |  |  |  |
| LABEL=BOOT                                                  | /boot | $ext{3}$             | defaults, noatime                      |                     | 0                   | 2 |  |  |  |
| /dev/sda3                                                   | /data | $ext{3}$             | defaults, noatime                      |                     | 0                   | 2 |  |  |  |
| #/dev/sda1                                                  |       |                      |                                        |                     |                     |   |  |  |  |
| LABEL=SWAP                                                  | none  | swap                 | sw                                     |                     | 0                   |   |  |  |  |

## 7 grub

Etch/Lenny:

/boot/grub/menu.lst [-rw-r--r-- root root]

```
timeout 2
```

```
# kopt=root=LABEL=SYSTEM ro
```

```
# defoptions=
```
## Squeeze:

/etc/default/grub [-rw-r--r-- root root]

```
GRUB_TIMEOUT=2
```

```
GRUB_CMDLINE_LINUX_DEFAULT=""
```
update-grub

## 8 Tools

## 8.1 Wartung

apt-get install nano mc psmisc patch telnet sudo rsync less

#### 8.2 Diagnose

apt-get install usbutils pciutils i2c-tools ethtool smartmontools file apt-get install powertop iftop iotop htop hddtemp hdparm whois lsof time

Den Hddtemp-Dienst beim Hochfahren des Systems starten? Nein

#### Lenny:

```
apt-get -t lenny-backports install smartmontools
```
#### 8.3 Komprimierungsprogramme

apt-get install unp bzip2 unzip zip p7zip-full p7zip-rar arj unrar

#### 8.4 Dekomprimierungsprogramm - unrar

#### 8.4.1 Installation x86

```
wget http://www.rarlab.com/rar/rarlinux-4.2.0.tar.gz
unp rarlinux-4.2.0.tar.gz
cp rar/unrar /usr/local/bin
```
#### 8.4.2 Erstellung aus Source (armel/armhf)

```
wget http://www.rarlab.com/rar/unrarsrc-4.2.4.tar.gz
unp unrarsrc-4.2.4.tar.gz
cd unrar/
make -f makefile.unix
cp unrar /usr/local/bin
```
#### 8.4.3 unrar aktivieren

```
update-alternatives --install /usr/bin/unrar unrar /usr/local/bin/unrar 10
update-alternatives --display unrar
update-alternatives --config unrar
```
Es gibt 2 Auswahlmöglichkeiten für die Alternative unrar (welche /usr/bin/unrar bereitstellen).

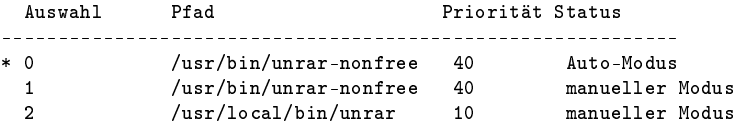

Drücken Sie die Eingabetaste, um die aktuelle Wahl[\*] beizubehalten, oder geben Sie die Auswahlnummer ein:

 $> 2$ 

40 Tage x86 Version!:

apt-get install rar

#### 8.5 Entwicklung

apt-get install patch make g++ gcc

## 9 Software die nicht installiert werden soll

cpufreq-utils Die CPU unterstützt keine Frequenzanpassung

lm-sensors Es gibt keine Unterstützung für Hardwaremonitoring

## 10 Übertakten (Overclocking)

Während sich der nachfolger Prozessor AMD Geode LX sehr leicht per Registerzuweisung übertakten lässt, trit dies aber nicht für den Geode GX2 Prozessor zu. Zwar gibt es auch hier das Register 0x4C000014 das für die Taktfrequenzen zuständig ist - aber leider können Änderugen im Betrieb nicht übernommen werden.

Die Berechung der CPU Taktfrequenz erfolgt folgendermaßen:

$$
Takt_{CPU} = \frac{PLLDIV * Takt_{PCI}}{VDIV + 2}
$$

 $Takt_{PCI}$  entspricht 33 MHz.

FBDIV und VDIV sind Werte des Registers 0x4C000014.

 $\it PLLDIV$  wird aus  $\it FBDIV$  über eine Tabelle ermittelt (siehe AMD Geode<sup>TM</sup>GX Processors Data Book / August 2005 / Publication ID: 31505E - Table 6-60. FBDIV Setting for Desired PLL Divider Results, Seite 409).

Änderungen beim Takt werden aber nur bei CHIP RESET übernommen, dies kann aber im Betrieb nicht druchgeführt werden.

## 11 Pakete für CPU optimieren

Anhand des Programms "lame" habe ich untersucht welche Compiler-Optionen zu einer Verbesserung der Performance des Programms führt.

| Compiler Optionen            | Zeit für WAV zu MP3 Konvertierung |  |  |  |  |
|------------------------------|-----------------------------------|--|--|--|--|
|                              | 264,94 Sekunden                   |  |  |  |  |
| -03                          | 272,46 Sekunden                   |  |  |  |  |
| $-march = geode$             | $555,02$ Sekunden                 |  |  |  |  |
| $-march = geode - Os - pipe$ | 271,62 Sekunden                   |  |  |  |  |
| $-march = geode - O3$        | 254,83 Sekunden                   |  |  |  |  |
| $-march=k6-2$ -O3            | 274,1 Sekunden                    |  |  |  |  |

Tabelle 2: Performance Vergleich verschiedener Compiler Optionen beim MP3 Encoder lame

Diese Messung hat folgendes Ergeben:

- 1. Die Originaleinstellung bietet eine sehr gute Performance
- 2. Nur die Kombination "-march=geode -O3" bietet eine geringfügig bessere Performance von ca. 4 %

## 12 System-Information

### 12.1 /proc/cpuinfo

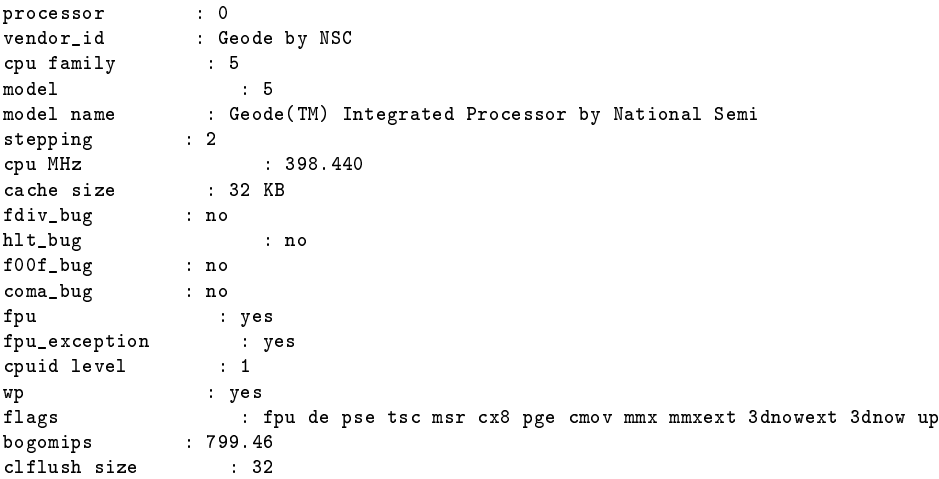

#### 12.2 lspci

00:01.0 Host bridge: National Semiconductor Corporation Geode GX2 Host Bridge (rev 21) 00:01.1 VGA compatible controller: National Semiconductor Corporation Geode GX2 Graphics Processor 00:0d.0 USB Controller: VIA Technologies, Inc. VT82xxxxx UHCI USB 1.1 Controller (rev 61) 00:0d.1 USB Controller: VIA Technologies, Inc. VT82xxxxx UHCI USB 1.1 Controller (rev 61) 00:0d.2 USB Controller: VIA Technologies, Inc. USB 2.0 (rev 63) 00:0e.0 Ethernet controller: Realtek Semiconductor Co., Ltd. RTL-8139/8139C/8139C+ (rev 10) 00:0f.0 ISA bridge: National Semiconductor Corporation CS5535 ISA bridge (rev 13) 00:0f.2 IDE interface: National Semiconductor Corporation CS5535 IDE 00:0f.3 Multimedia audio controller: National Semiconductor Corporation CS5535 Audio

## 13 Performance

#### 13.1 Programme (Debian Lenny Test)

#### 13.1.1 SuperPi

Install: mkdir super\_pi cd super\_pi wget ftp://pi.super-computing.org/Linux/super\_pi.tar.gz tar xzvf super\_pi.tar.gz

Aufruf: /super\_pi -20

#### 13.1.2 nbench

Install: apt-get install gcc make wget http://www.tux.org/~mayer/linux/nbench-byte-2.2.3.tar.gz tar xzvf nbench-byte-2.2.3.tar.gz cd nbench-byte-2.2.3 make

Aufruf: ./nbench

#### 13.1.3 Festplatte

**Aufruf-Schreiben:** dd if=/dev/zero of=/data/speedtest-500mb count=500 bs=1M

**Aufruf-Lesen:** dd if=/data/speedtest-500mb of=/dev/null

#### 13.1.4 Windows Share - Samba

Install-Server: siehe Anleitung "Debian Server Installation"

Install-Client: Download timethis: http://www.microsoft.com/downloads/details.aspx?FamilyID=913795CD-7026-4143-AE85-1F5E096F9BE0&displaylang=en

**Aufruf-Lesen:** timethis copy  $\192.168.0.2\data\speedtest-500mb C:\temp\$ 

**Aufruf-Schreiben:** timethis copy speedtest-500mb  $\192.168.0.2\mathrm{USER}$ 

#### 13.1.5 FTP - proftp

Install-Client: Download: http://downloads.sourceforge.net/gnuwin32/wget-1.11.4-setup.exe

Install-Server: siehe Anleitung "Debian Server Installation"

Aufruf-Lesen: timethis wget ftp://USER:PASS@192.168.0.2/speedtest-500mb

#### 13.1.6 Secure Copy - ssh

Install-Client: Download: http://the.earth.li/~sgtatham/putty/latest/x86/putty-0.60-installer.exe

Install-Server: siehe Anleitung "Debian Server Installation"

Aufruf - Schreiben: timethis pscp -q -l USER -pw "PASS" speedtest-100mb 192.168.0.2:/data

Aufruf - Lesen: timethis pscp -q -l USER -pw "PASS" 192.168.0.2:/data/speedtest-100mb speedtest-100mb

#### 13.1.7 MP3 - mpg123

Install: apt-get install mpg123

MP3: http://theslip.nin.com/

Aufruf: time mpg123 -qt 01 999 999.mp3

Berechnung: user+sys

#### 13.1.8 MP3 Encoding - lame 3.98

Install: wget http://dfn.dl.sourceforge.net/sourceforge/lame/lame-398.tar.gz unp lame-398.tar.gz cd lame-398 apt-get install gcc make ./configue  $&\&$  make

WAV: http://theslip.nin.com/

Aufruf: time frontend/lame -b 128 -h --quiet '01 999,999.wav' '01 999,999\_lame.mp3'

Berechnung: user+sys

#### 13.1.9 Komprimierung/Dekomprimierung - rar 3.8 / unrar

Install: apt-get install rar

WAV: http://theslip.nin.com/

Aufruf-Komprimierung: time rar a '01 999,999.rar' '01 999,999.wav'

Aufruf-Entkomprimierung: time unrar e '01 999,999.rar'

Berechnung user+sys

#### 13.2 Umgebungsbedingungen

Massenspeicher: 3,5" USB Festplatte, Fujitsu-Siemens - Storagebird 35EV821 1000GB

Netzwerk-Switch: Netgear GS605

Client: AMD Athlon 64 X2 3800+  $(2x2,0 \text{ GHz})$ , Windows XP SP3, VIA Rhine II 100MBit (onboard) Netzwerk

## 13.3 Ergebnisse (Debian Lenny)

SuperPi: 491,075 Sekunden

Festplatte: 24 / 13,7 MB/s (lesen/schreiben)

nbench: 0,98 / 1,21 / 1,15 (MEM/INT/FLOAT)

samba: 7,1 / 5,7 MB/s (lesen/schreiben)

**proftp** :  $8,2 \text{ MB/s (lesen)}$ 

ssh: 1,2 / 1,0 MB/s (lesen/schreiben)

mpg123: 6,42 Sekunden

lame 3.98: 264,94 Sekunden

rar 3.80: 224,610 / 23,837 Sekunden (komprimieren/entkomprimieren)

## 13.4 CPU-Vergleich

#### 13.4.1 Vergleichswerte Debian Lenny

Tabelle 3: Vergleich CPU Leistung typischer Thin Client Prozessoren - Debian Lenny Der Test wurde wenn nicht anders angegeben mit Debian Lenny und dem 486 standard Kernel erzeugt.

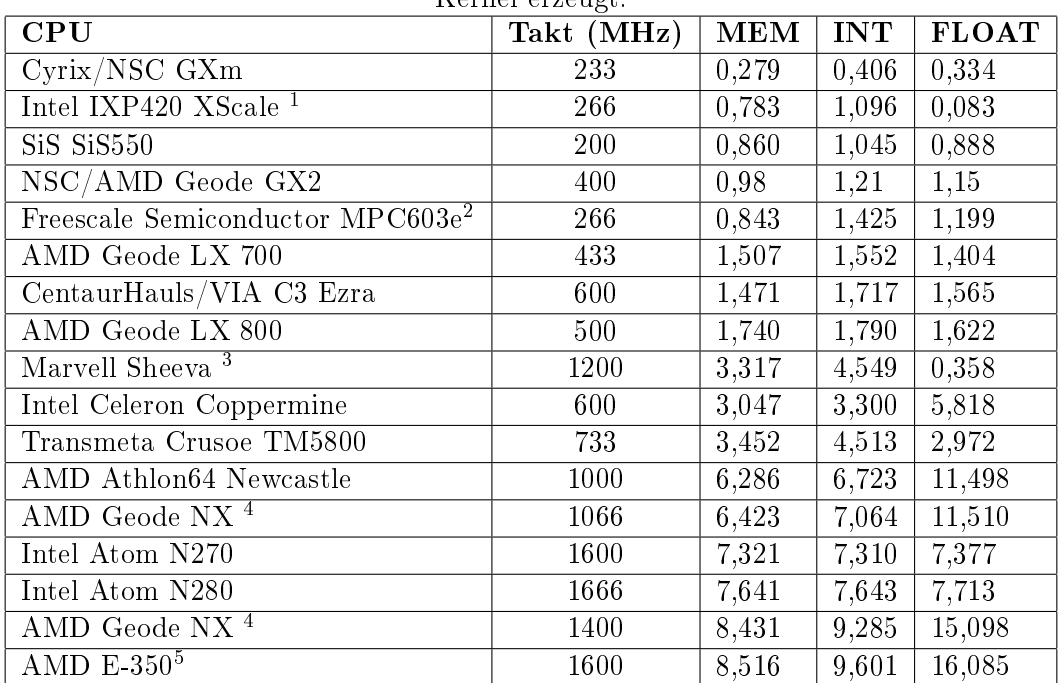

<sup>4</sup>Kernel mit K7 Optimierung und Geode PowerNow Patch

<sup>1</sup>Linksys NSLU2, Architektur: armel

<sup>2</sup>Fujitsu AMS 150, Architektur: powerpc, Kernel: 2.4.32, gcc version: 3.3.6

<sup>3</sup>Seagate DockStar, Architektur: armel, Kernel: 2.6.34.1, gcc version: 4.3.2

<sup>5</sup>Kernel mit 686 Optimierung

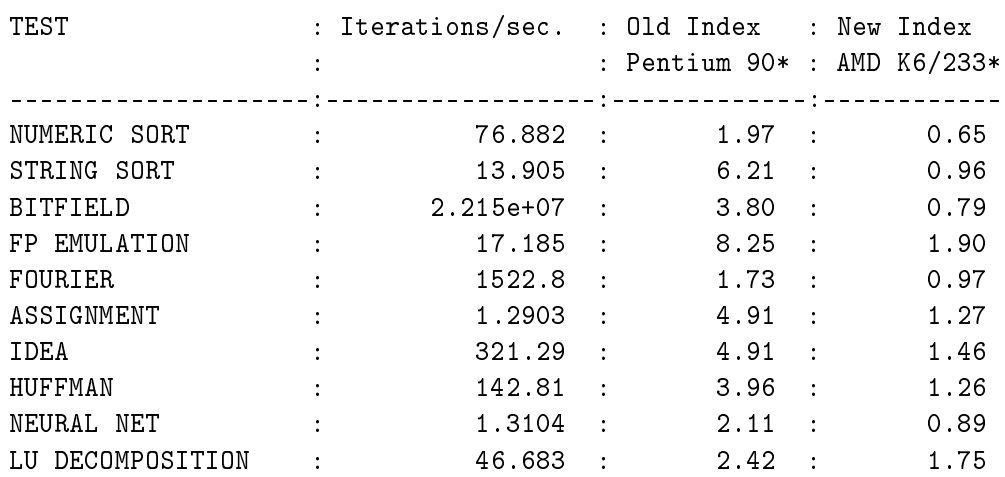

## 13.4.2 National Semiconductor Geode GX2 400 MHz nBench (Debian Lenny)